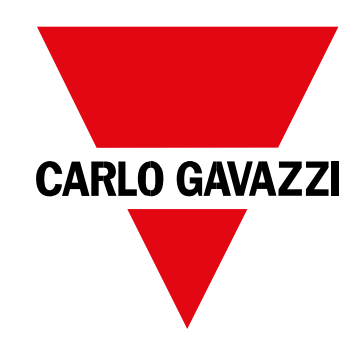

# **EM530/EM540**

Analyzátor energie pro třífázové a dvoufázové systémy

## **UŽIVATELSKÝ MANUÁL**

## 01/02/2023

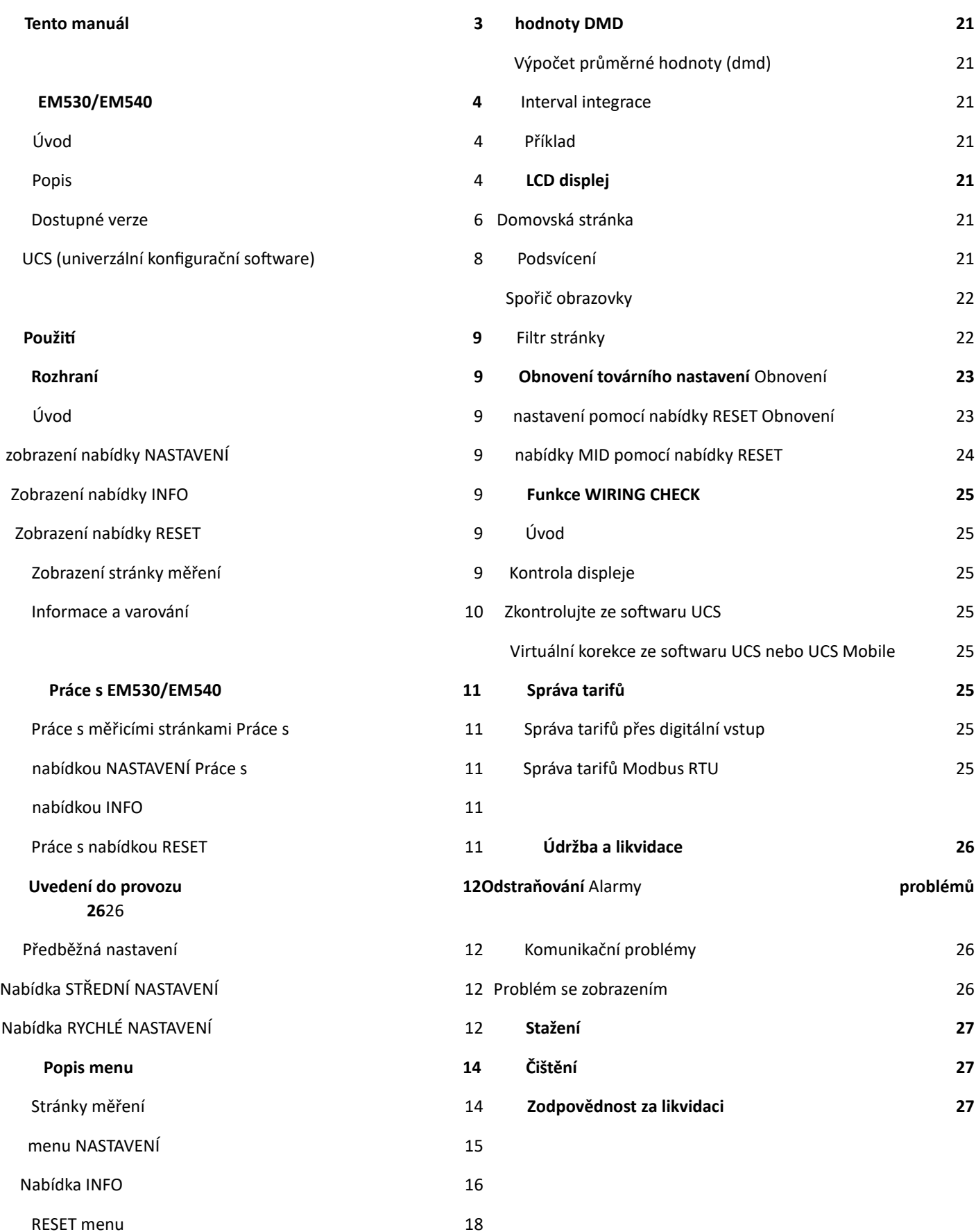

**Obsah**

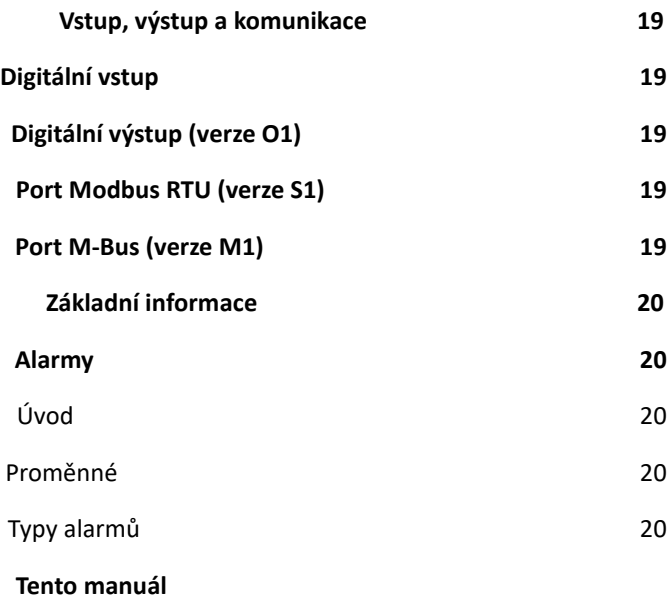

## **Informační vlastnost**

Copyright © 2023, CARLO GAVAZZI Controls SpA

Všechna práva vyhrazena ve všech zemích.

CARLO GAVAZZI Controls SpA si vyhrazuje právo provádět úpravy nebo vylepšovat příslušnou dokumentaci bez povinnosti předchozího upozornění.

#### **Bezpečnostní zprávy**

Následující část popisuje varování týkající se bezpečnosti uživatele a zařízení obsažená v tomto dokumentu:

**OZNÁMENÍ**: označuje povinnosti, jejichž nedodržení může vést k poškození zařízení.

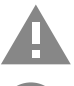

**POZOR!**Označuje rizikovou situaci, která, pokud se jí nevyhnete, může způsobit ztrátu dat.

## **DŮLEŽITÉ: poskytuje základní informace o dokončení úkolu, které by neměly být zanedbány.**

#### **Obecná varování**

Tento návod je nedílnou součástí výrobku a doprovází jej po celou dobu jeho životnosti. Měl by být konzultován pro všechny situace spojené s konfigurací, používáním a údržbou. Z tohoto důvodu by měl být operátorům vždy přístupný.

**OZNÁMENÍ**: nikdo není oprávněn otevřít analyzátor. Tato operace je vyhrazena výhradně pro pracovníky technické služby CARLO GAVAZZI.

Ochrana může být narušena, pokud je přístroj používán způsobem, který není specifikován výrobcem.

## **Servis a záruka**

V případě poruchy, závady, požadavků na informace nebo zakoupení doplňkových modulů kontaktujte pobočku nebo distributora CARLO GAVAZZI ve vaší zemi.

Instalace a použití jiných analyzátorů než těch, které jsou uvedeny v dodaných pokynech, ruší záruku.

## **EM530/EM540**

## **Úvod**

EM530 je analyzátor energie připojený přes 5A proudové transformátory pro dvou- a třífázové systémy do 415 V LL. EM540 je analyzátor energie pro přímé připojení do 65 A, pro dvou- a třífázové systémy do 415 V LL.

Kromě digitálního vstupu může být jednotka podle modelu vybavena statickým výstupem (pulzní nebo alarm), komunikačním portem Modbus RTU nebo komunikačním portem M-Bus.

## **Popis**

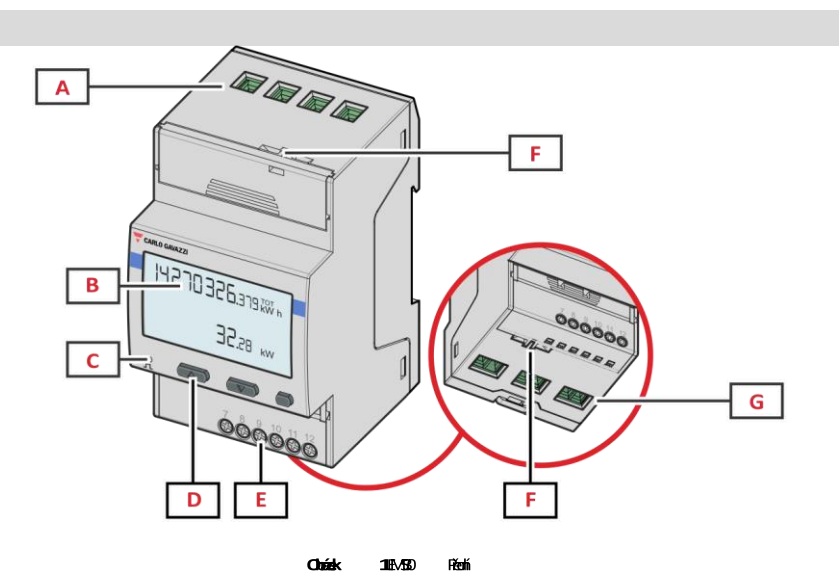

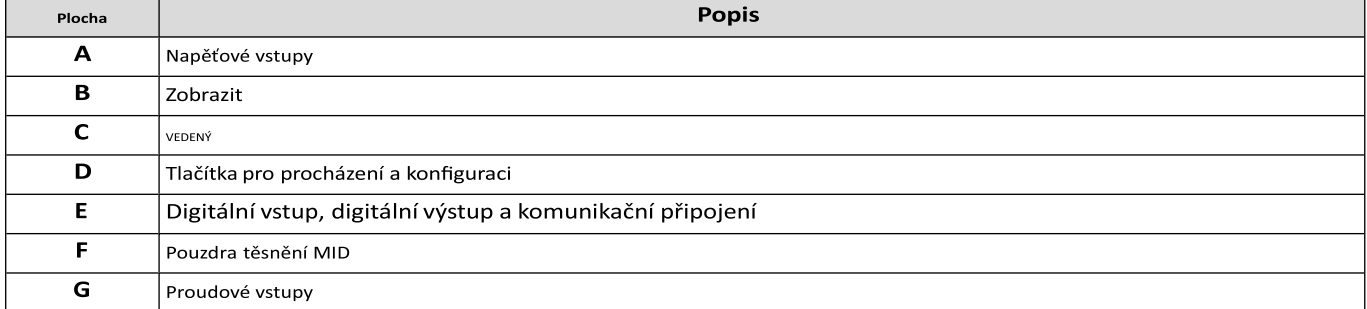

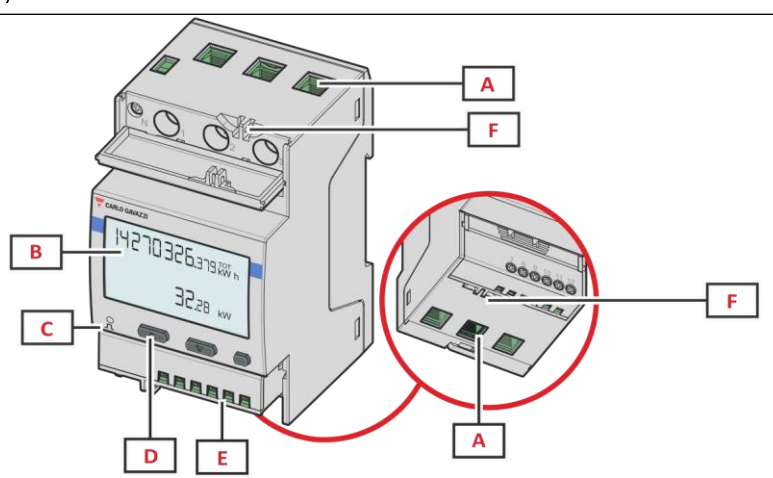

**21MD** Fédá

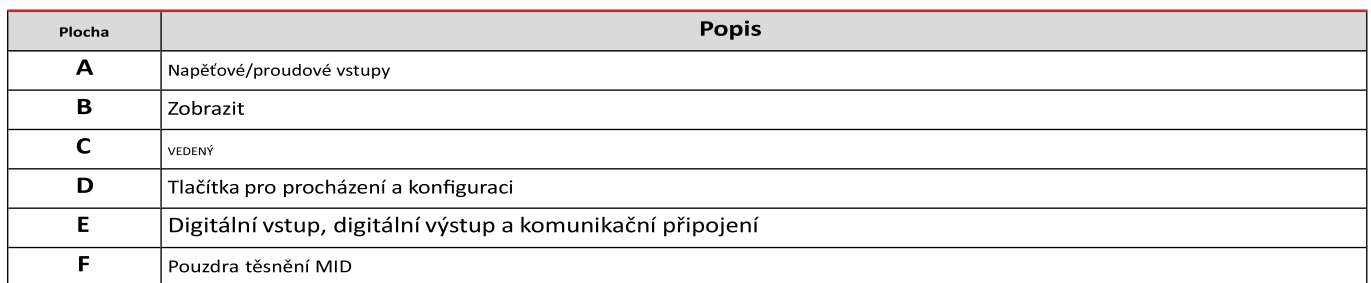

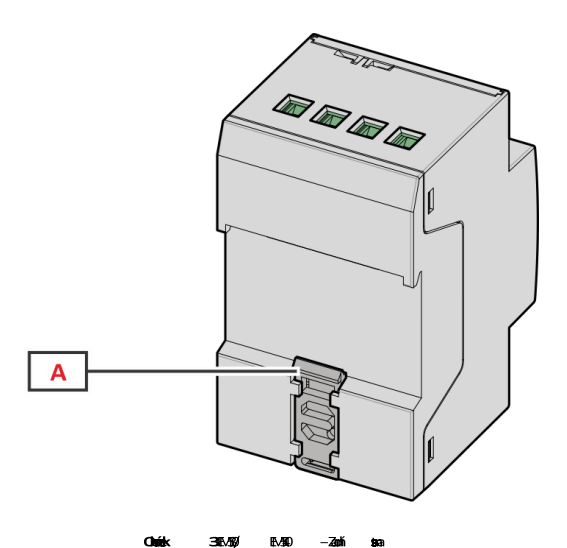

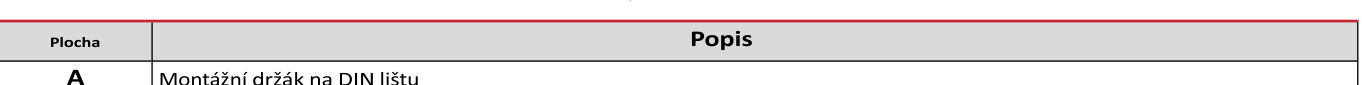

EM530/EM540 - Uživatelská příručka |01/02/2023 | CARLO GAVAZZI Controls SpA 5

## **Dostupné verze**

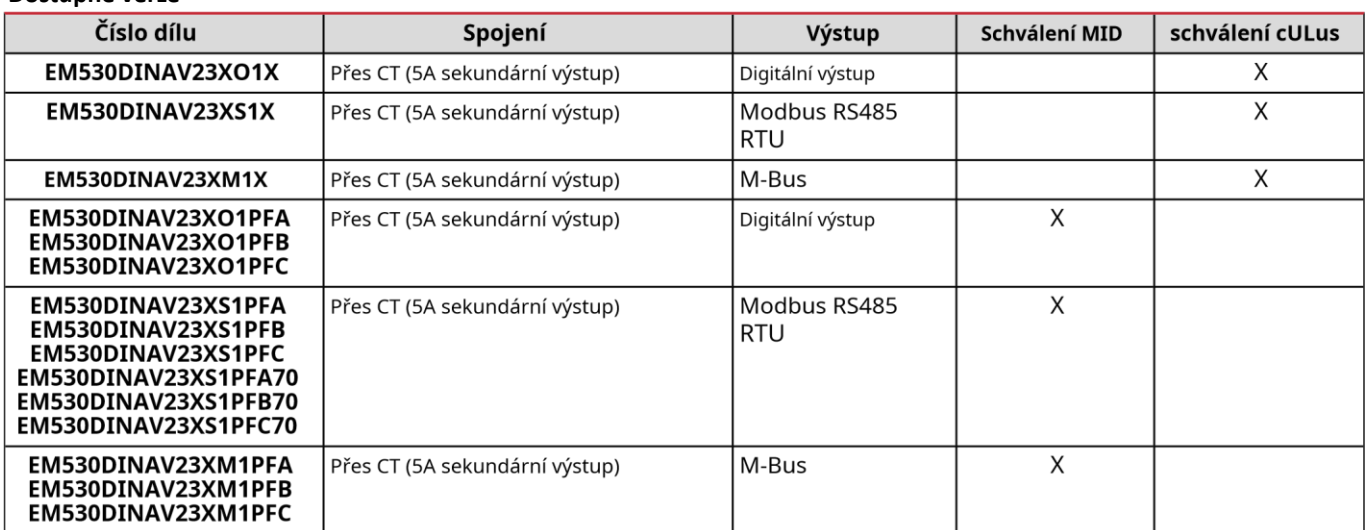

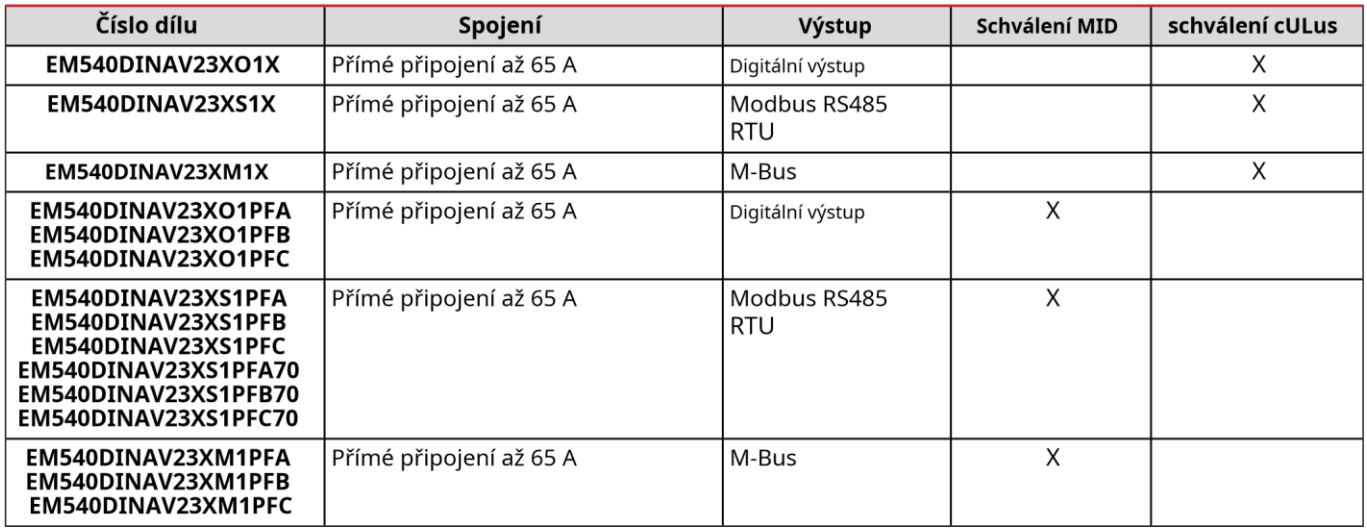

## **modely PFA**

Funkce snadného připojení: nezávisle na směru proudu má výkon vždy znaménko plus a přispívá ke zvýšení kladného elektroměru. Měřič záporné energie není k dispozici.

## **PFB modely**

Pro každý časový interval měření se sečtou jednotlivé fázové energie se znaménkem plus pro zvýšení kladného elektroměru (kWh+), zatímco ostatní zvýší zápornou (kWh-).

Příklad:

P L1= +2 kW, P L2= +2 kW, P L3= -3 kW Doba integrace = 1 hod. kWh+  $= (2+2)$  x1h = 4 kWh kWh- = 3 x 1h= 3kWh

## **PFC modely**

Pro každý časový interval měření se energie jednotlivých fází sečtou; podle znaménka výsledku se zvyšuje kladný (kWh+) nebo záporný totalizér (kWh-).

Příklad:

P L1= +2 kW, P L2= +2 kW, P L3= -3 kW Doba integrace = 1 hod.

## kWh+=(+2+2-3)x1h=(+1)x1h=1 kWh kWh+=0 kWh

EM530/EM540 - Uživatelská příručka |01/02/2023 | CARLO GAVAZZI Controls SpA

7

## **UCS (univerzální konfigurační software)**

UCS je k dispozici v desktopové a mobilní verzi.

Může se připojit k EM530 nebo EM540 přes RS485 (protokol RTU, pouze verze pro stolní počítače).

UCS umožňuje:

lnastavit jednotku (online nebo offline);

l zobrazit stav systému pro účely diagnostiky a ověření nastavení

#### **Přehled funkcí UCS:**

- l Nastavení systému s připojeným elektroměrem (online nastavení)
- l Definování nastavení s nepřipojenou energií a jeho pozdější použití (offline nastavení) l Zobrazení hlavních měření l Zobrazení stavu vstupů a výstupů l Zobrazení stavu alarmů l Záznam měření vybraných proměnných l Zkontrolujte připojení a opravte chyby v zapojení

#### **Použití**

## **Rozhraní**

Ó

## **Úvod**

EM530/EM540 je uspořádán do dvou nabídek:

- <sup>l</sup> Stránky měření: stránky umožňující zobrazení elektroměrů a dalších elektrických veličin Hlavní <sup>l</sup> menu, rozdělené do tří podmenu:
	- Ó » NASTAVENÍ: stránky umožňující nastavení parametrů
		- » INFO: stránky zobrazující obecné informace a nastavené parametry
	- $^6$ » RESET: stránky umožňující vynulovat dílčí počítadla a výpočet dmd nebo obnovit tovární nastavení

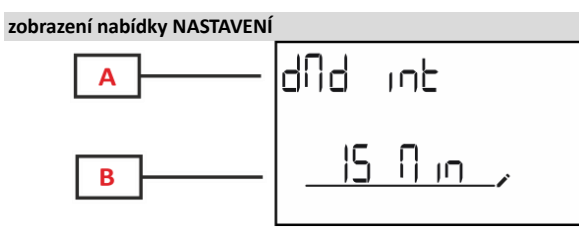

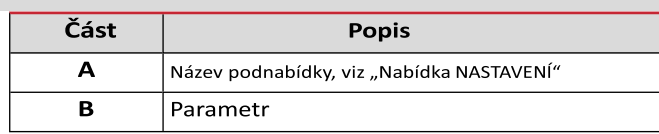

**Zobrazení nabídky INFO**

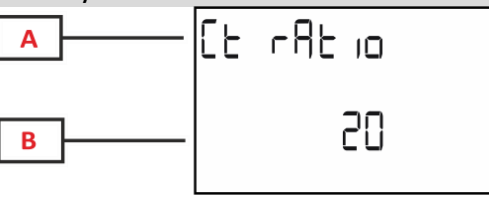

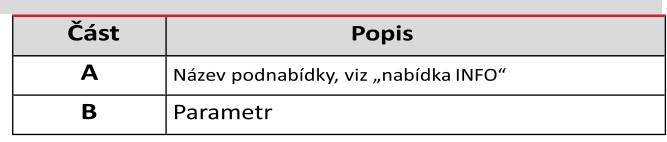

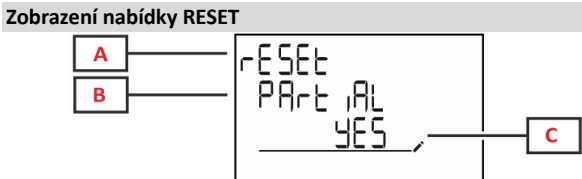

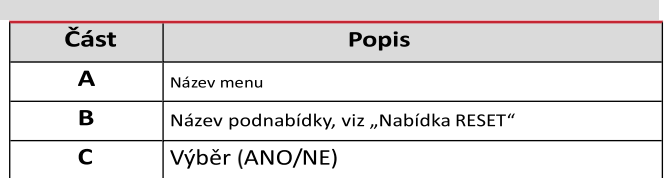

## **Zobrazení stránky měření**

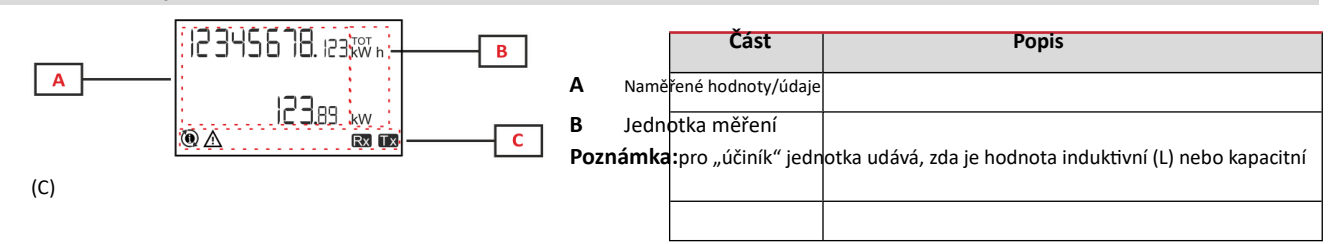

## **C** Informace a diagnostika

## **Informace a varování**

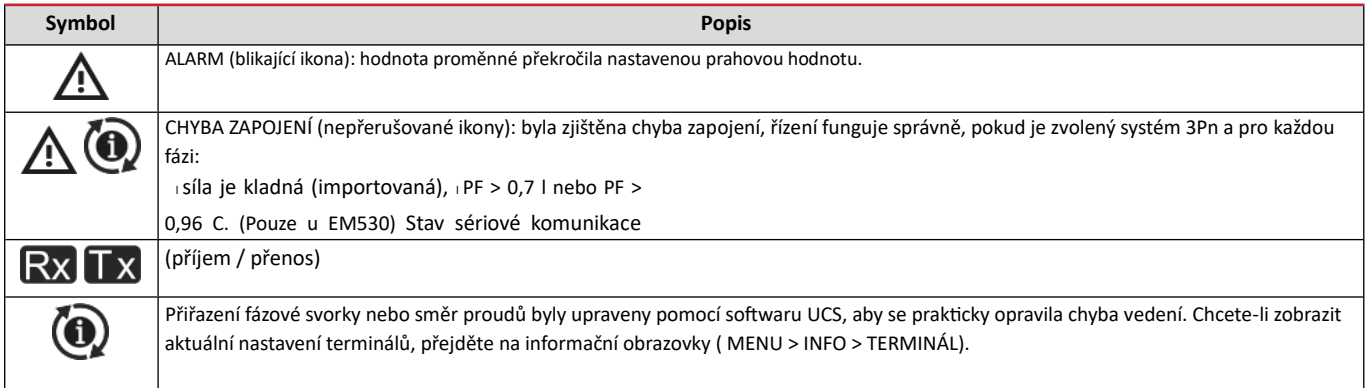

## **Práce s EM530/EM540**

## **Práce se stránkami měření**

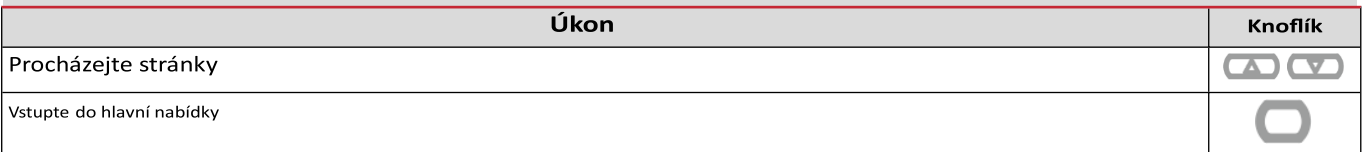

## **Práce s nabídkou NASTAVENÍ**

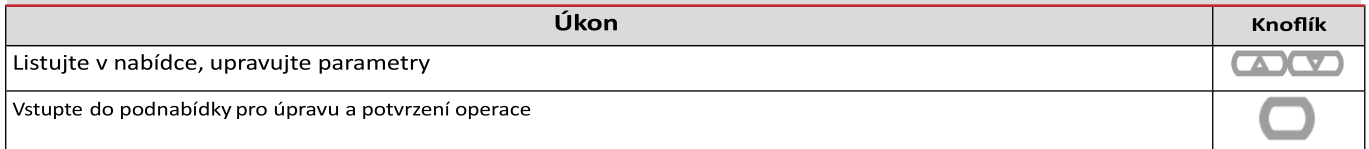

## **Práce s nabídkou INFO**

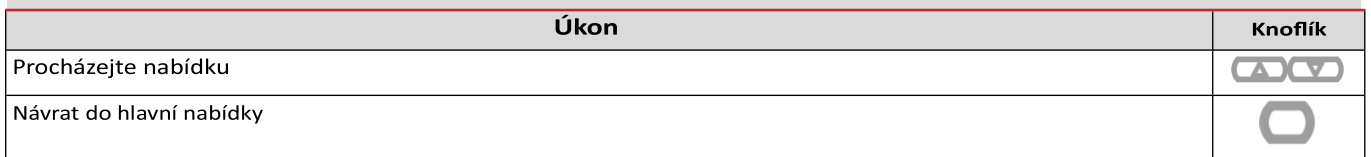

## **Práce s nabídkou RESET**

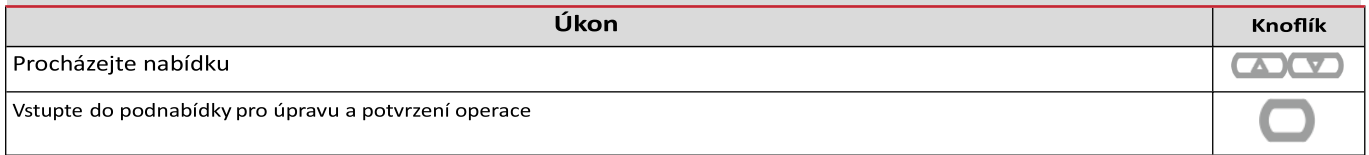

## **Uvedení do provozu**

#### **Předběžná nastavení**

Při zapnutí přístroj zobrazí dvě nabídky předběžného nastavení:

l STŘEDNÍ NASTAVENÍ, pouze pro modely EM530, STŘEDNÍ l RYCHLÉ NASTAVENÍ

### **Nabídka STŘEDNÍ NASTAVENÍ**

Tento postup, dostupný pouze u modelů MID, umožňuje naprogramovat poměr transformátoru proudu (poměr CT).

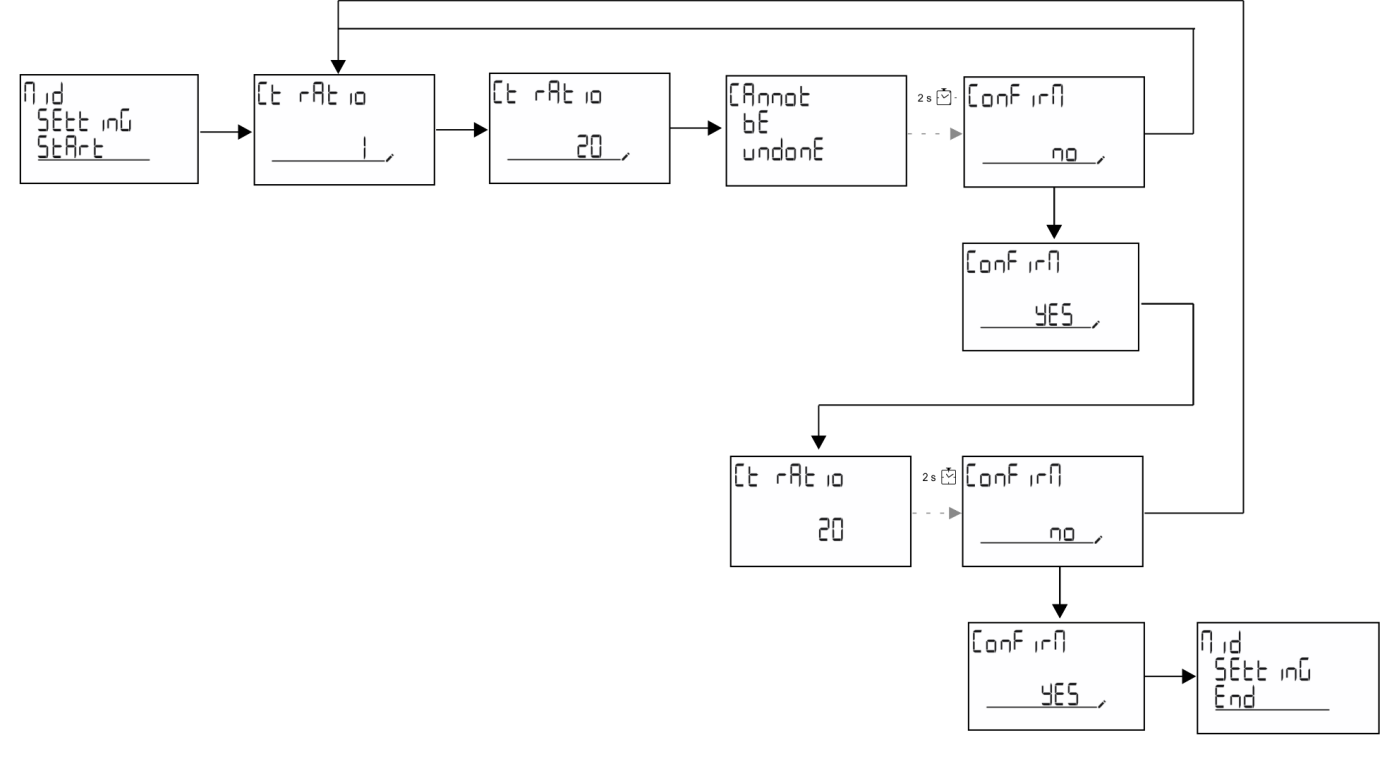

#### **Nabídka RYCHLÉ NASTAVENÍ**

Tento postup je k dispozici při prvním zapnutí přístroje. **Poznámka:**dostupné parametry závisí na modelu. V nabídce "RYCHLÉ NASTAVENÍ?" úvodní stránka

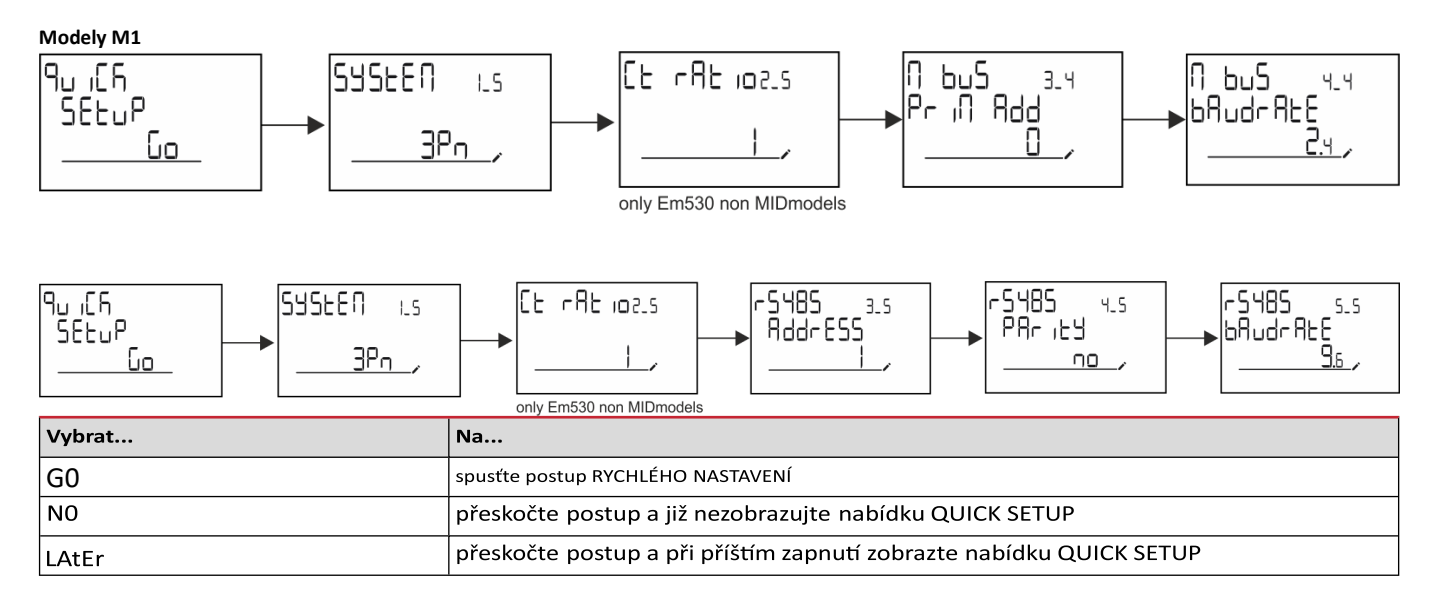

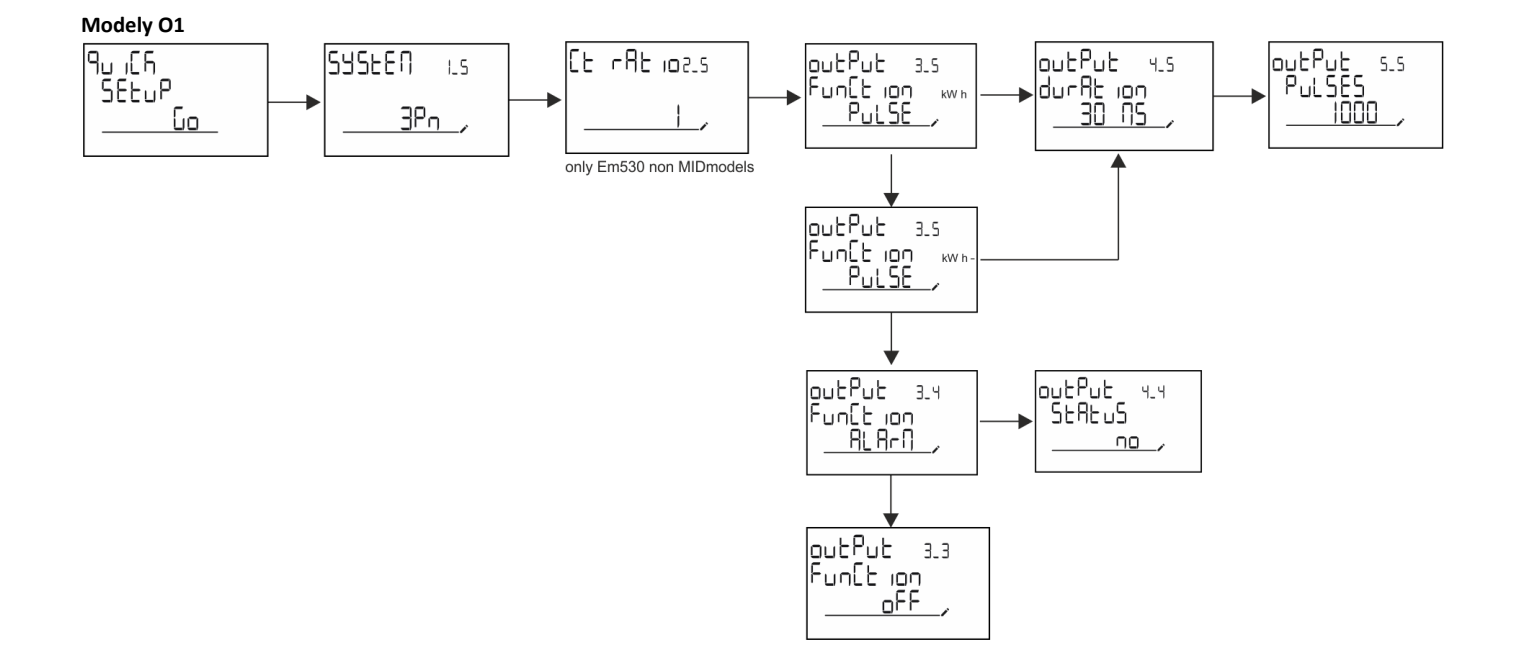

## **Popis menu**

**Stránky měření**<br>Zobrazené stránky závisí na zvoleném systému.

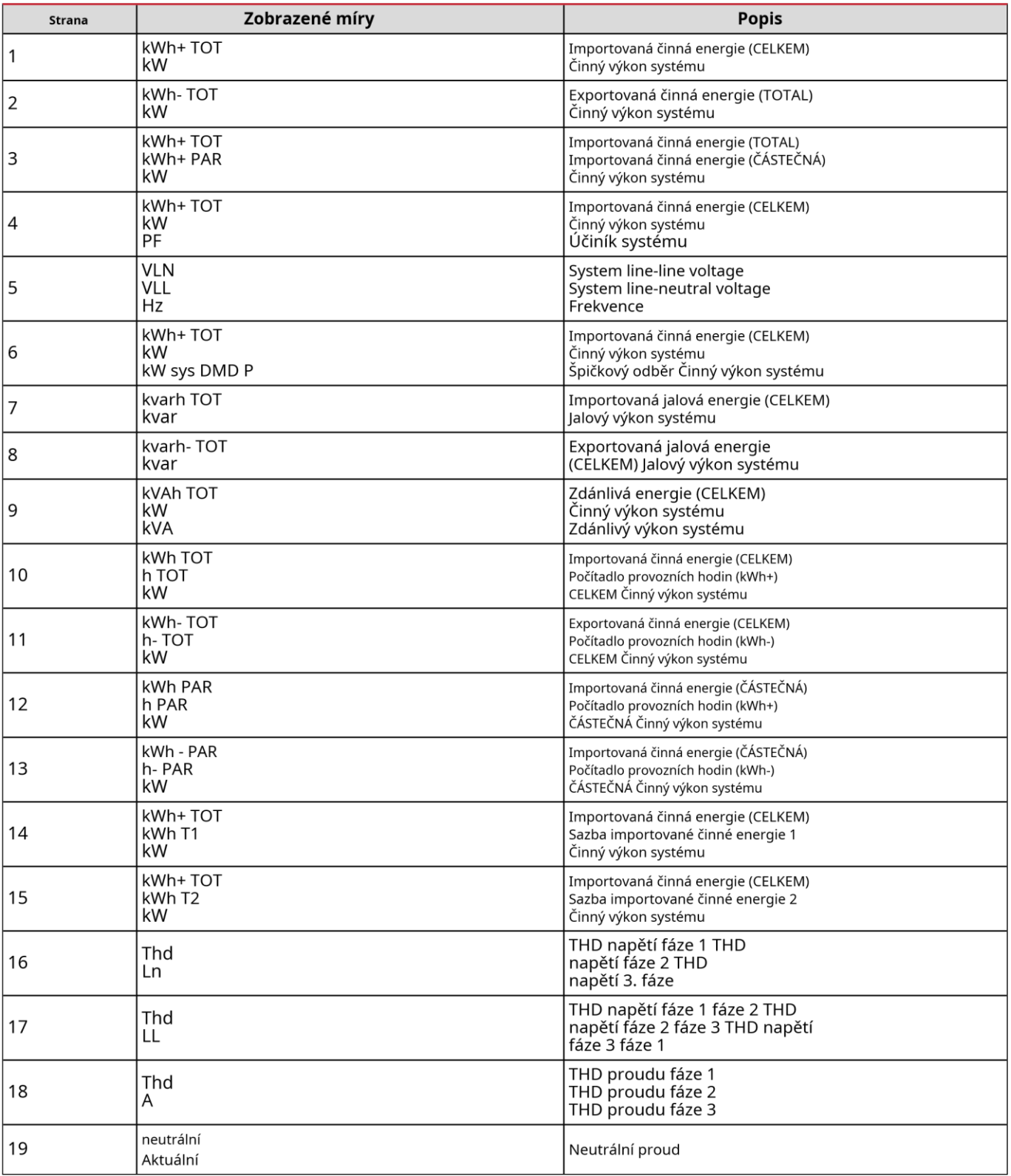

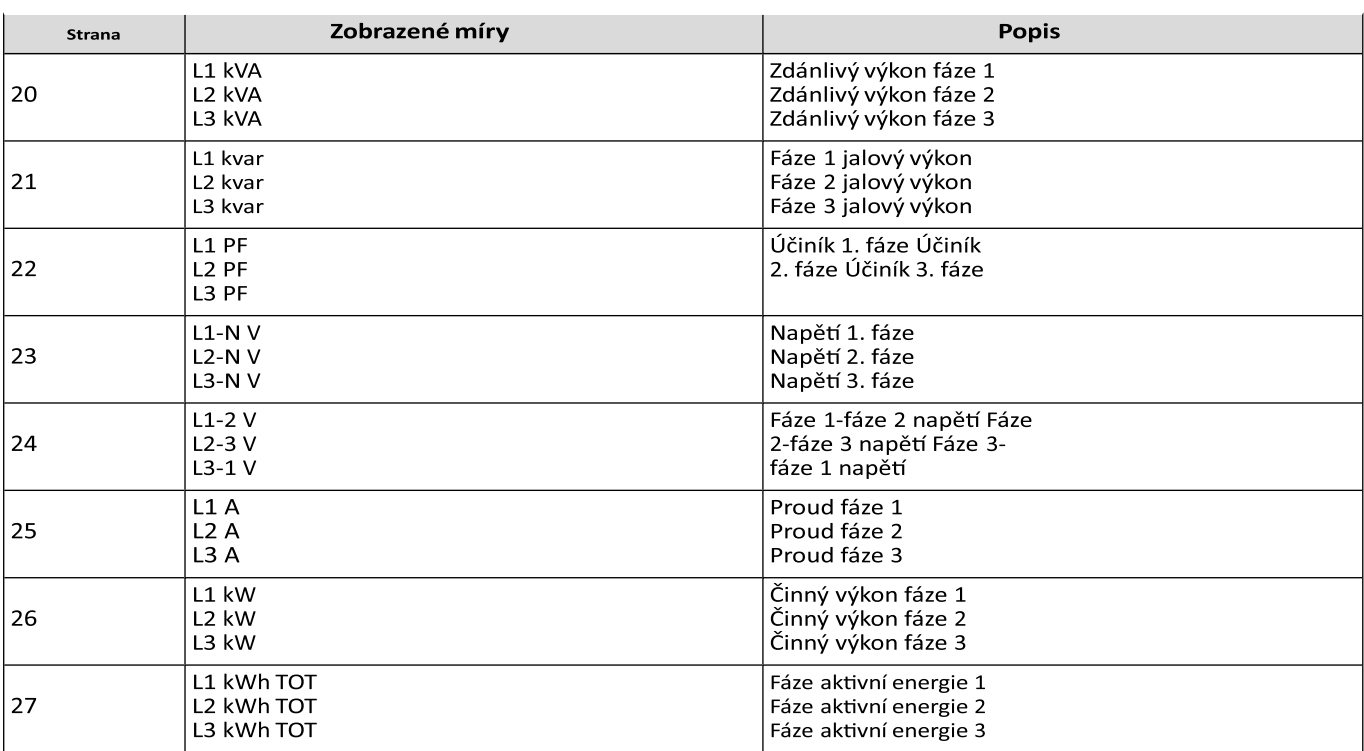

## **menu NASTAVENÍ**

Toto menu umožňuje nastavení parametrů.

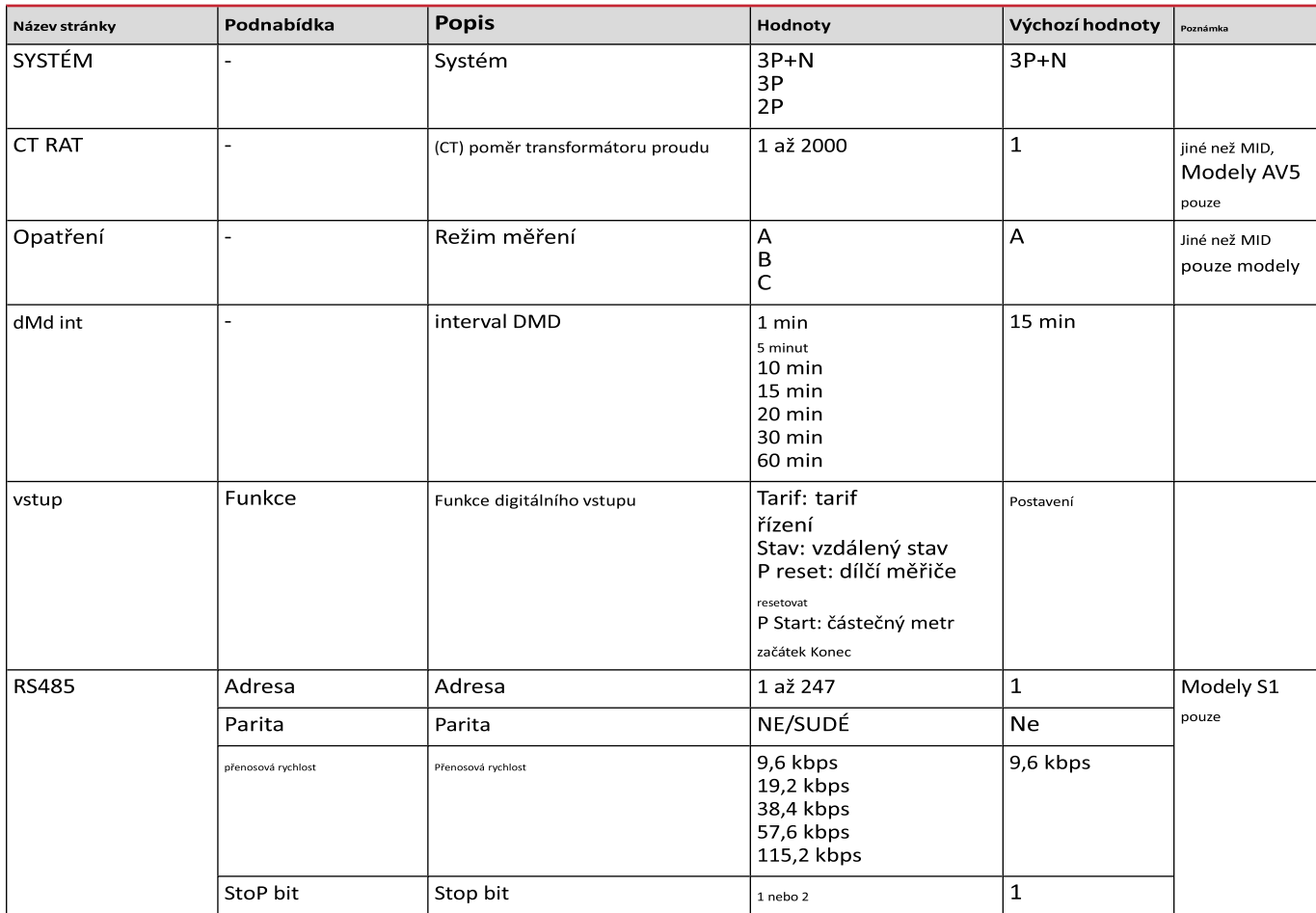

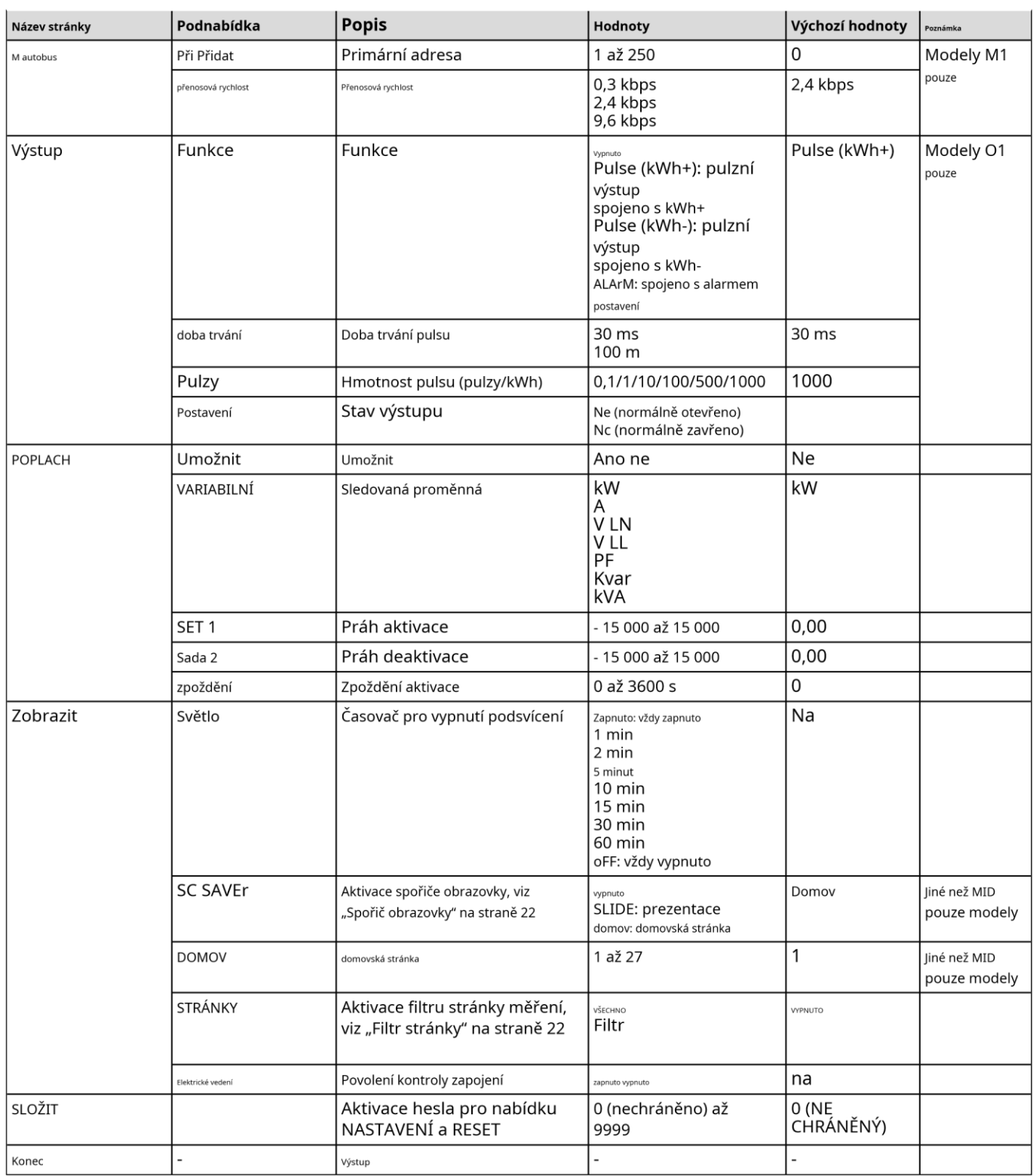

## Nabídka INFO

Toto menu umožňuje zobrazit nastavené parametry.

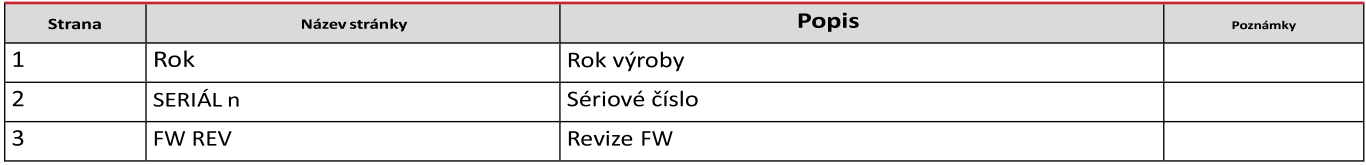

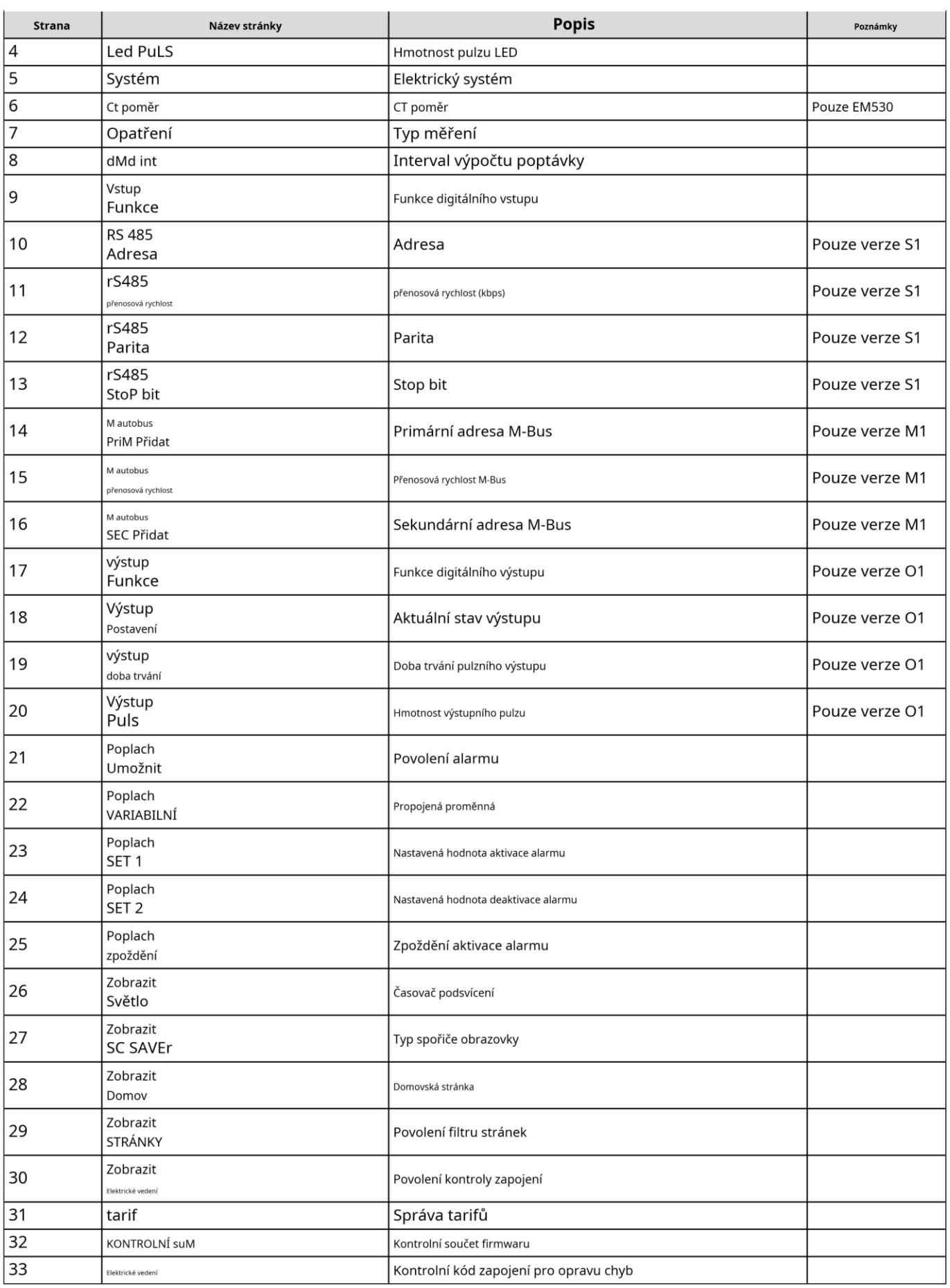

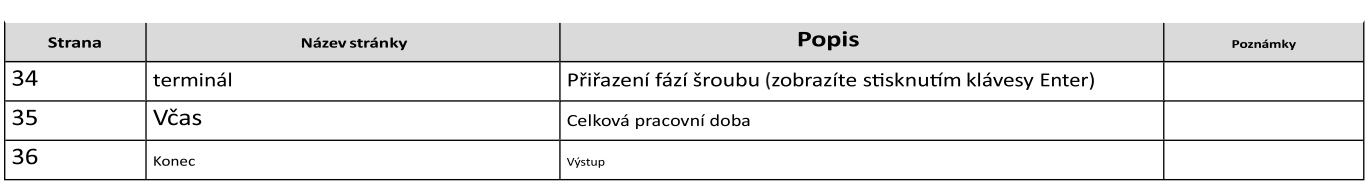

**RESET menu**<br>Tato nabídka umožňuje resetovat následující nastavení:

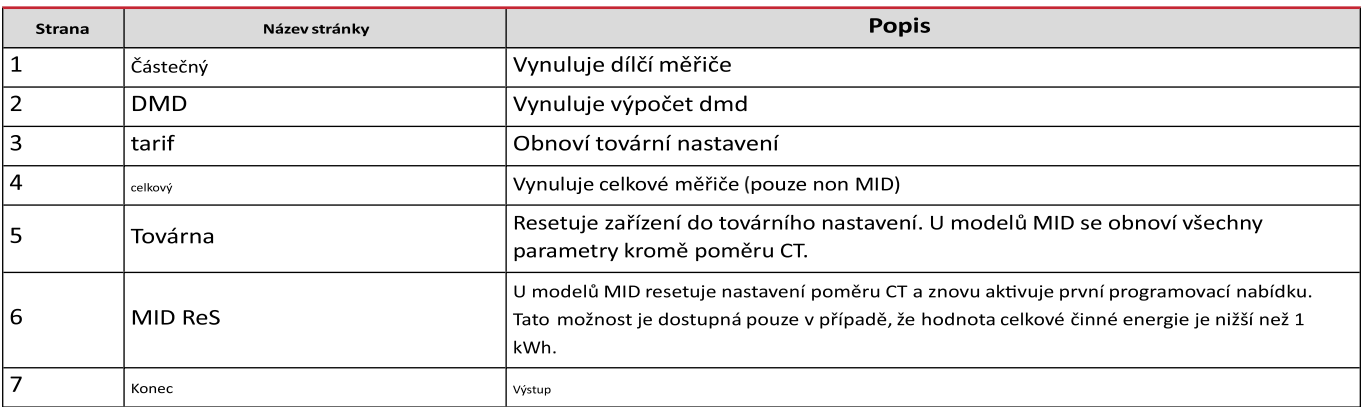

**Digitální vstup**

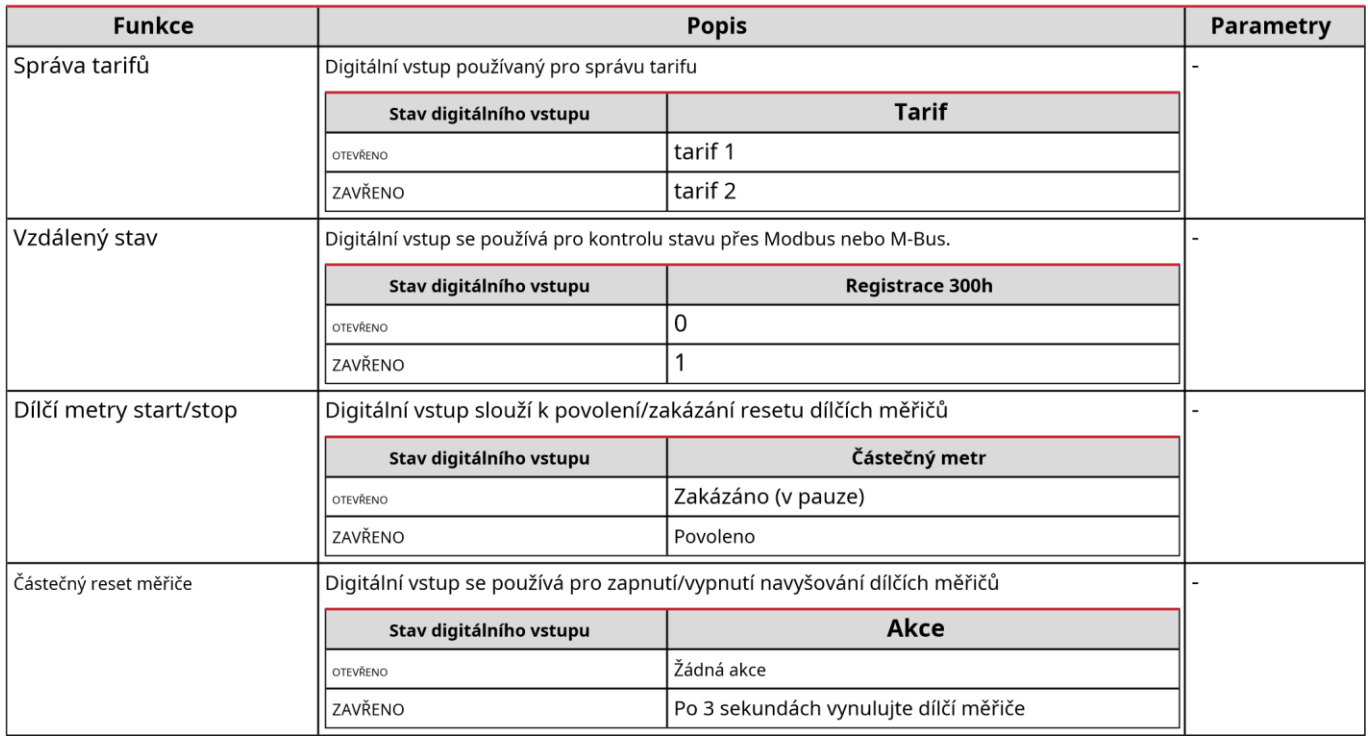

## **Digitální výstup (verze O1)**

Digitální výstup může plnit dvě funkce:

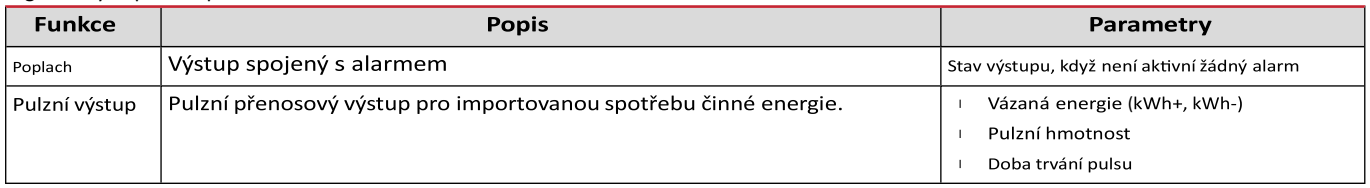

## **Port Modbus RTU (verze S1)**

Komunikační port Modbus RTU se používá pro přenos dat do masteru Modbus (Carlo Gavazzi UWP3.0 nebo jakéhokoli SCADA, PLC, BMS atd.).

Další informace o komunikaci Modbus RTU naleznete v komunikačním protokolu.

## **Port M-Bus (verze M1)**

Komunikační port M-Bus se používá pro přenos dat na master M-Bus (Carlo Gavazzi SIU-MBM nebo jakýkoli jiný M-Bus master). Další informace o komunikaci M-Bus naleznete v komunikačním protokolu.

## **Základní informace**

## **Alarmy**

## **Úvod**

EM500 spravuje alarm měřené proměnné. Chcete-li nastavit budík, definujte:

l proměnná, která se má sledovat (**VARIABILNÍ**) prahová hodnota l aktivace alarmu (**NASTAVOVANÁ HODNOTA 1**) prahová hodnota l pro deaktivaci alarmu (**NASTAVOVANÁ HODNOTA 2**) zpoždění l aktivace alarmu (**ZPOŽDĚNÍ AKTIVACE**)

#### **Proměnné**

Jednotka může sledovat jednu z následujících proměnných:

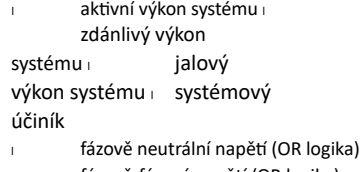

<sup>l</sup> fázově-fázové napětí (OR logika) <sup>l</sup>

proud (OR logika)

**Poznámka:**pokud zvolíte proud nebo napětí, analyzátor současně monitoruje všechny fáze dostupné v nastaveném měřicím systému a spustí poplach, když je alespoň jedna z fází v poplachu (logika NEBO)

#### **Typy alarmů**

```
Up alarm (nastavená hodnota 1 ≥ nastavená hodnota 2)
```
Alarm se aktivuje, když sledovaná proměnná překročí hodnotu Set 1 po dobu rovnající se zpoždění aktivace (Delay) a deaktivuje se, když hodnoty klesnou pod Set 2.

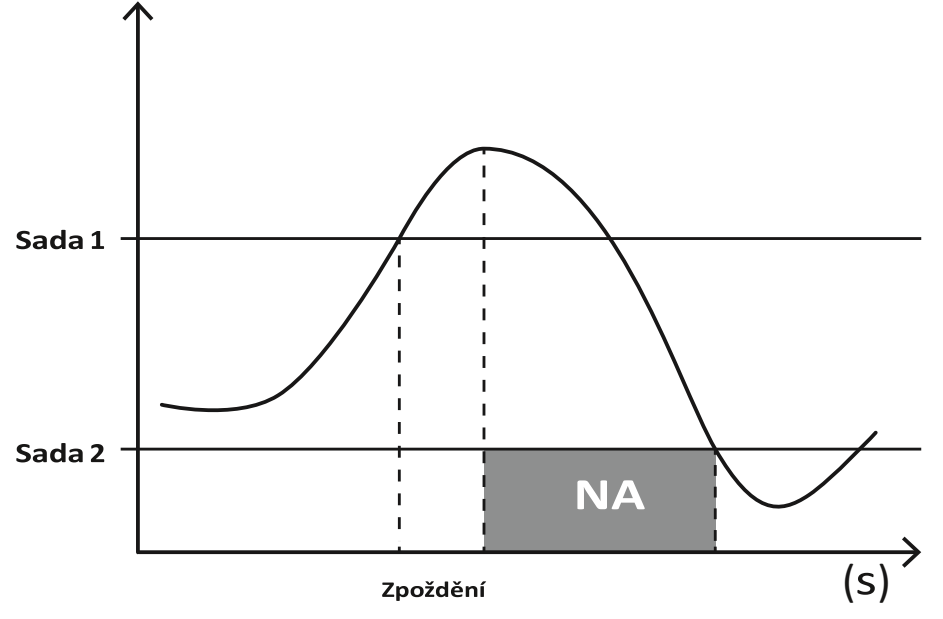

#### **Down alarm (nastavená hodnota 1 < nastavená hodnota 2)**

Alarm se aktivuje, když sledovaná proměnná klesne pod hodnotu Set 1 na dobu rovnající se zpoždění aktivace (Delay) a deaktivuje se, když překročí Set 2.

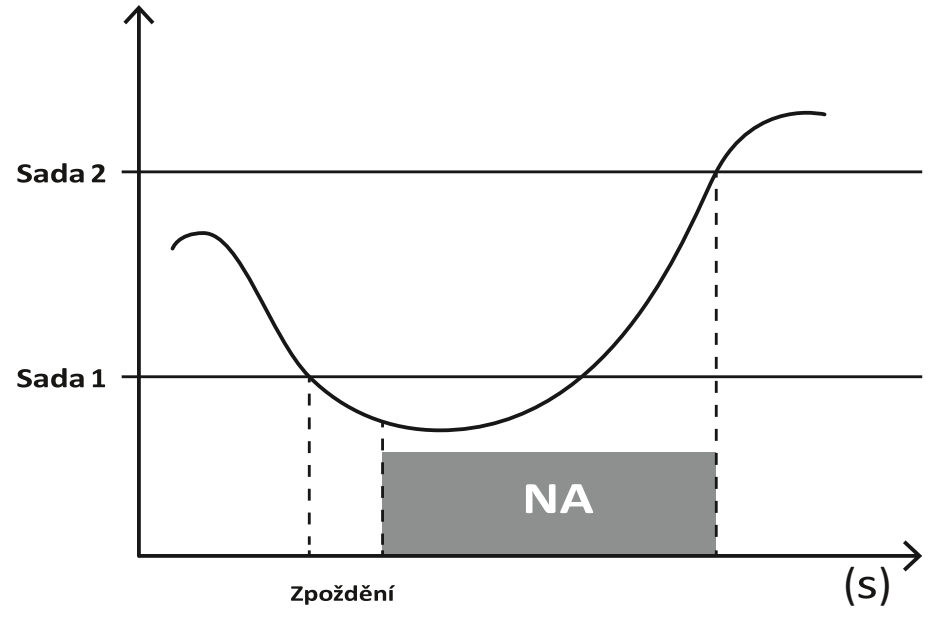

## **hodnoty DMD**

## **Výpočet průměrné hodnoty (dmd)**

EM530/EM540 vypočítává průměrné hodnoty elektrických proměnných v rámci nastaveného integračního intervalu (standardně 15 minut).

## **Interval integrace**

Interval integrace začíná při zapnutí nebo po vydání příkazu k resetování. První hodnota se zobrazí na konci prvního integračního intervalu.

### **Příklad**

Následuje ukázka integrace: reset v

10:13:07 | nastavit integrační čas: 15

min.

První hodnota zobrazená v 10:28:07 se vztahuje na interval od 10:13:07 do 10:28:07.

## **LCD displej**

### **Home stránku**

u nit může zobrazit výchozí stránky měření poté, co nebyla provedena žádná zapnutý po dobu pěti minut, pokud je spořič obrazovky aktivní povolitoperace a typ spořiče obrazovky je "Home page" (výchozí hodnota).

**Poznámky:**pokud zvolíte stránku, která není v nastaveném systému dostupná, jednotka zobrazí, je jeho domovská stránka první dostupnou stránkou. V MID režimupokud domovskou stránku nelze změnit, a zobrazí měřič aktivní energie.

### **Backlight**

EM530/EM540 je vybaven systémem podsvícení. Můžete nastavit, zda se autom podsvícení po uplynutí daného intervalu od stisku tlačítka vypne ght musí být vždy zapnuto nebo zda má d (1 až 60 minut).

EM530/EM540 - Návod k použití |01/02/2023 | CARLO GAVAZZI Controls SpA

#### **Spořič obrazovky**

Pokud je povolena funkce SCREENSAVER (výchozí nastavení), po uplynutí 5 minut od stisknutí tlačítka jednotka zobrazí domovskou stránku, pokud je typ spořiče obrazovky "Domovská stránka" (výchozí nastavení), nebo aktivuje funkci prezentace, který zobrazuje vybrané stránky na základě rotace.

Poznámky: U modelů MID je nastavení spořiče obrazovky "Homepage" a nelze jej změnit.

#### **Filtr stránky**

Filtr stránek usnadňuje používání a procházení stránek měření. Když použijete telephotka, jednotka by měla zobrazit pouze stránky, které vás nejvíce zajímají, které lze vybrat pomocí softwaru UCS (verze S1) nebo jsou předdefinované (verze O1 a M1)

**Poznámka:**Chcete-li zobrazit všechny stránky bez použití softwaru UCS, můžete deaktivovat filtr stránek v NABÍDCE NASTAVENÍ (ZOBRAZIT → STRÁNKY → VŠECHNY). Ve výchozím nastavení jsou stránky zahrnuté ve filtru: 1 (kWh+ TOT, kW), 2 (kWh- TOT, kW), 5 (VLN, VLL, Hz), 7 (kvarh+ TOT, kvar), 8 (kvarh-TOT , kvar), 25 (L1 A, L2 A, L3 A), viz "Stránky měření" na straně 14.

## **Obnovení továrního nastavení**

## **Obnovení nastavení pomocí nabídky RESET**

Z nabídky RESET můžete obnovit všechna tovární nastavení. Při spuštění bude opět dostupné menu RYCHLÉ NASTAVENÍ. **Poznámky:**měřiče nejsou resetovány. U

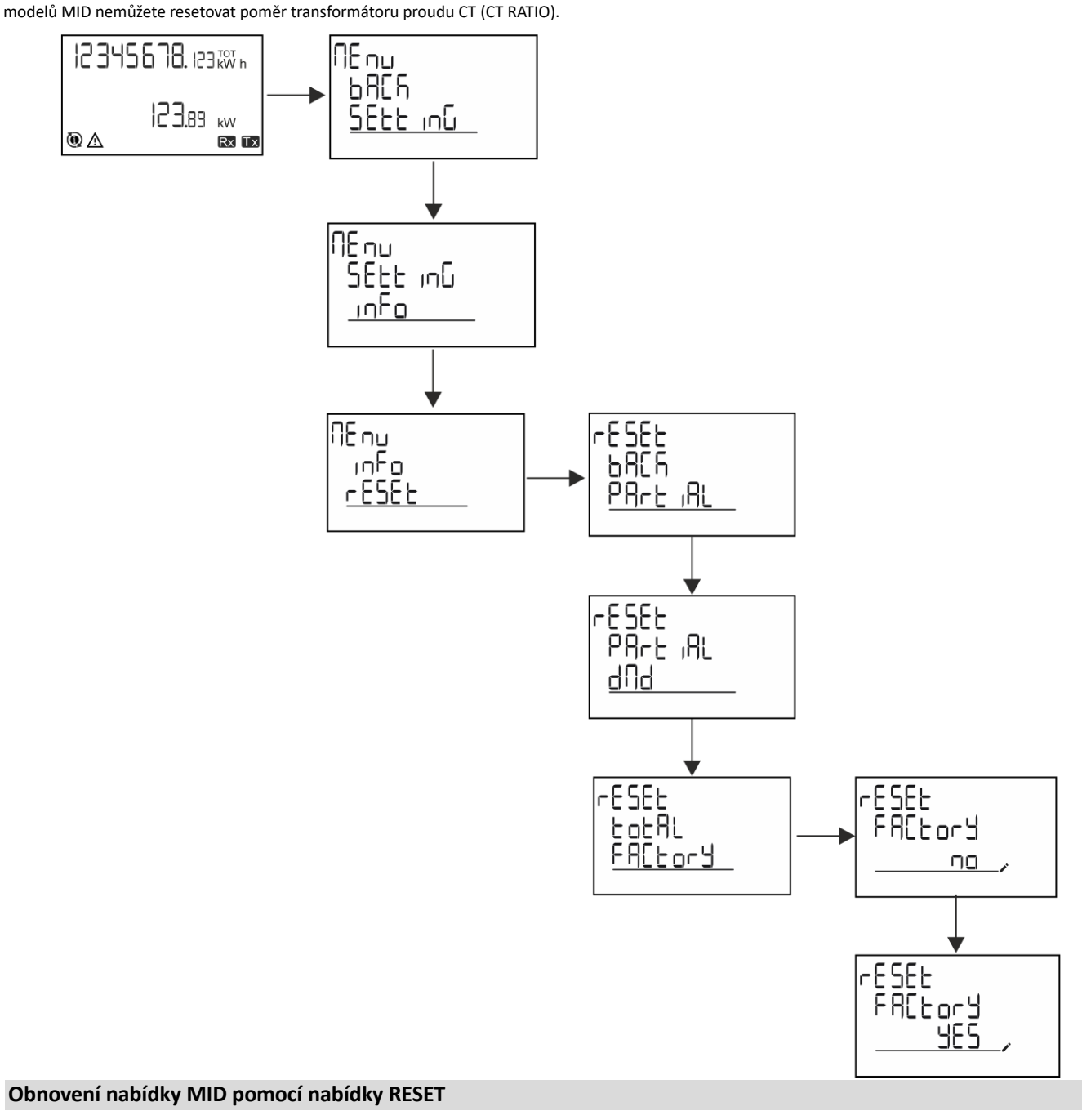

Chcete-li změnit nastavený poměr CT a obnovit nabídku nastavení MID zobrazenou při prvním zapnutí modelů EM530 MID, vstupte do nabídky reset a potvrďte "MID res".

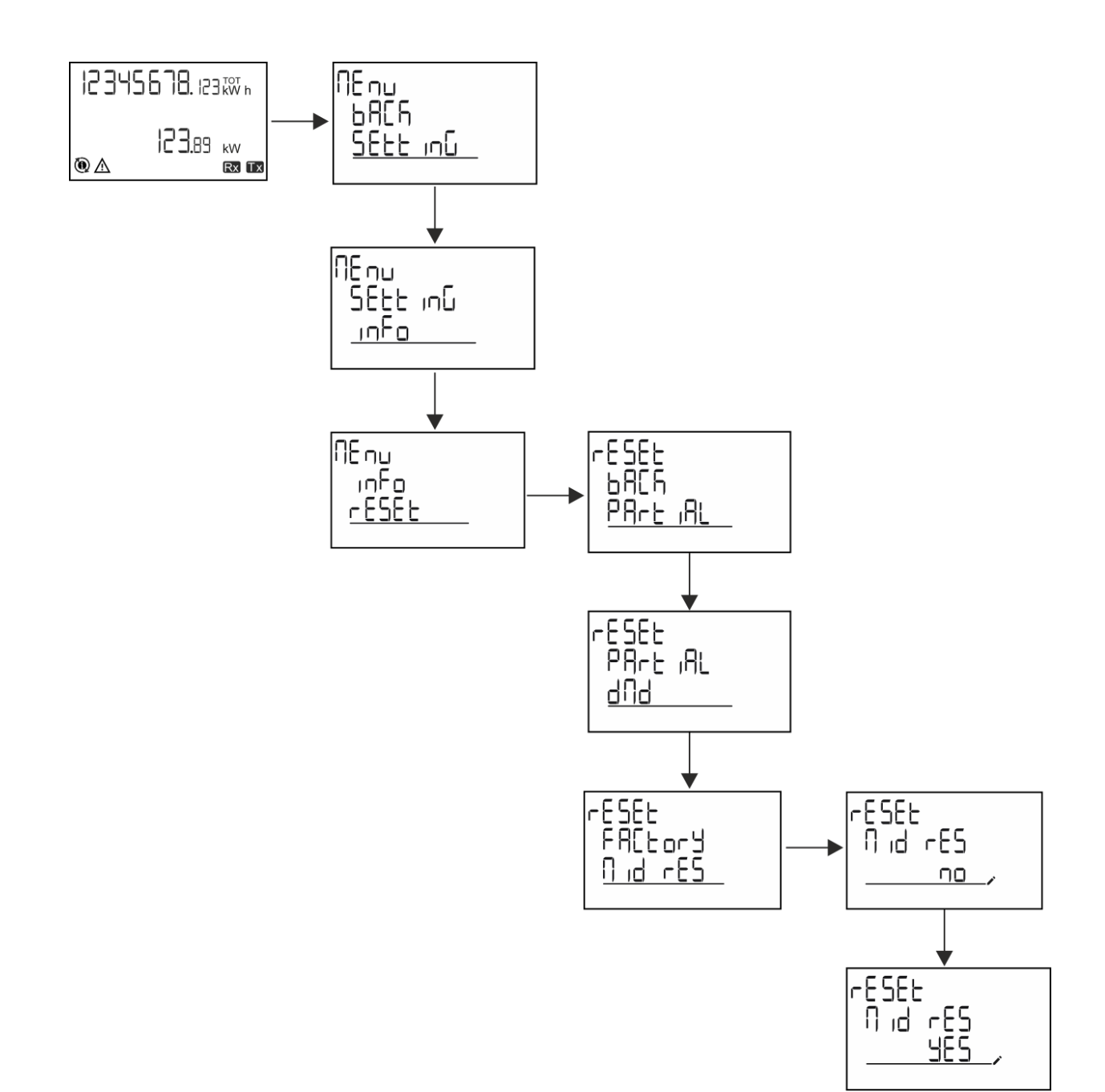

**Poznámka:**u modelů MID lze reset provést pouze v případě, že elektroměr nepřekročil 1 kWh. V případě nesprávného nastavení pak můžete opravit chyby nastavení proudového transformátoru proudu (CT poměr) a znovu aktivovat programovací menu MID.

**Poznámky:**pokud činná energie přesáhla 1 kWh, nelze poměr CT změnit.

## **Funkce WIRING CHECK**

## **Úvod**

Funkce WIRING CHECK umožňuje zkontrolovat a opravit připojení. Aby správně fungoval, musí být splněny následující tři podmínky:

1. nastavený systém musí být "3P+N",

2. všechna napětí musí být připojena,

3. Všechny proudy musí být větší než nula, s ofsetem v rozsahu mezi 45° zpožděním a 15° předstihem (účiník > 0,7 indukční resp. > 0,96 kapacitní)

#### **Kontrola displeje**

Pokud je během provozu detekována chyba zapojení, rozsvítí se ikona alarmu.

Pokud tyto tři podmínky nejsou splněny, na informační stránce WIRING se zobrazí následující indikace:

```
V CHYBÍ: chybí alespoň jedno napětí I CHYBÍ: chybí alespoň
jeden proud PF MIMO ROZSAH: offset proudu a napětí je mimo
rozsah.
```
#### **Zkontrolujte ze softwaru UCS**

Připojením k analyzátoru prostřednictvím softwaru UCS nebo UCS Mobile můžete ověřit připojení a provést kroky potřebné k opravě chyby zapojení.

#### **Virtuální korekce ze softwaru UCS nebo UCS Mobile**

Funkce virtuální korekce umožňuje vypočítat řešení chyby zapojení a upravit spojení fyzických připojení s referenčními hodnotami měření.

#### **Příklad**

pokud jsou zapojení svorek 5 a 6 invertována (napětí 2 a napětí 3), přijetím navrženého řešení bude napětí 2 to, které je naměřeno vzhledem ke svorce 6, zatímco napětí 3 bude to, které se vztahuje ke svorce 5.

Jednotka zobrazí ikonu, která sich izuje, že přiřazení bylo změněno pomocí softwaru, a odkazuje na informační stránky pro kontrolu přiřazení fázových svorek nastavených UCS. **Poznámka:**tato funkce není dostupná u modelů MID

## **Správa tarifů**

## **Správa tarifů přes digitální vstup**

Pro správu tarifů pomocí digitálního vstupu nastavte funkci digitálního vstupu jako tarif (přes klávesnici nebo software UCS). Aktuální tarif závisí na stavu vstupu

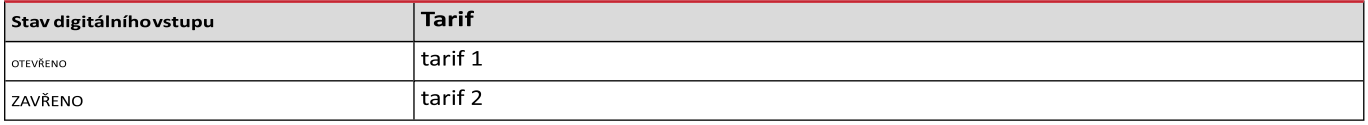

## **Správa tarifů Modbus RTU**

Chcete-li spravovat tarify pomocí příkazu Modbus RTU, povolte správu tarifů pomocí příkazu Modbus ze softwaru UCS

## **Údržba a likvidace**

#### **Odstraňování problémů**

**Poznámka:**v případě jiných poruch nebo jakékoli poruchy kontaktujte pobočku CARLO GAVAZZI nebo distributora pro vaši zemi

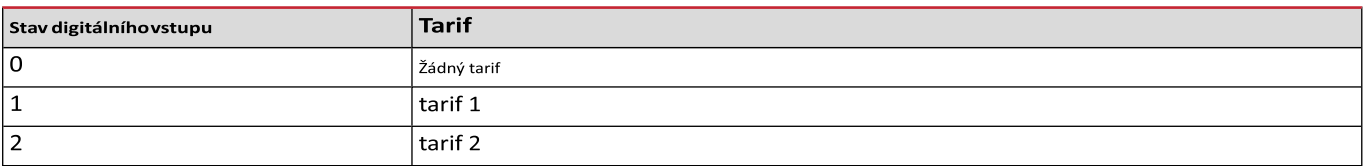

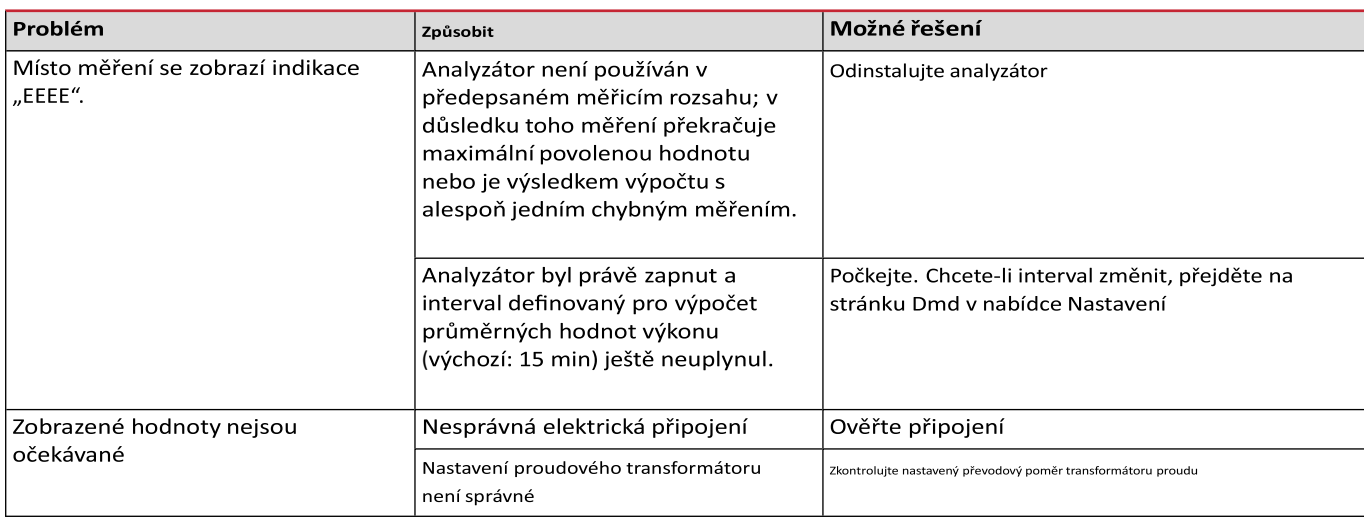

## **Alarmy**

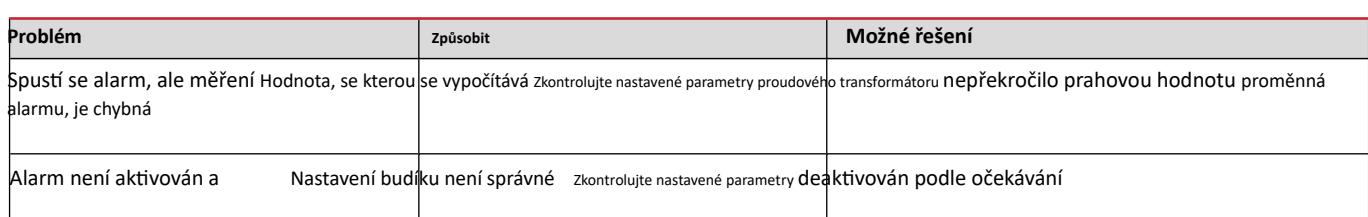

## **Komunikační problémy**

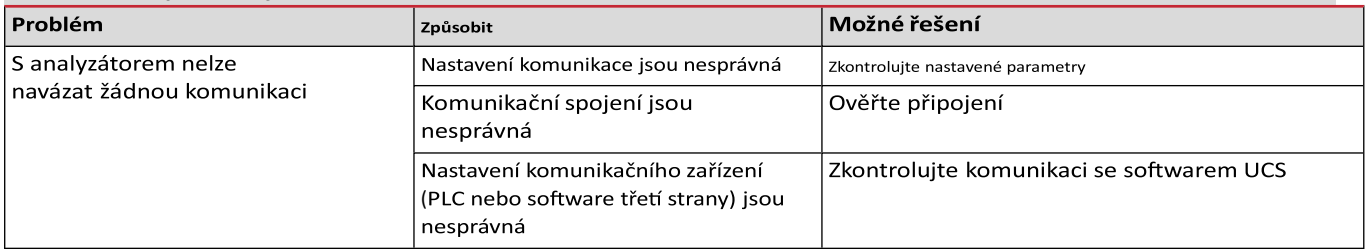

#### Problém se zobrazením

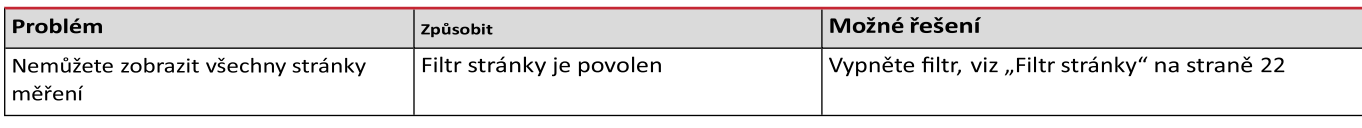

## **Stažení**

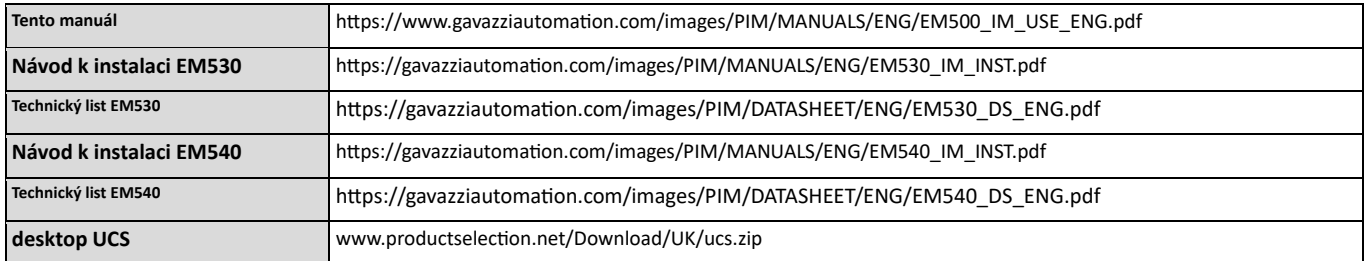

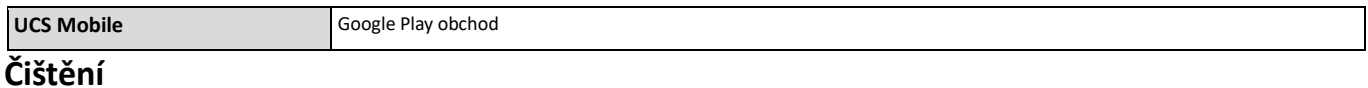

Aby byl displej čistý, používejte mírně navlhčený hadřík. Nikdy nepoužívejte abrazivní prostředky nebo rozpouštědla.

## **Zodpovědnost za likvidaci**

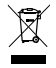

Jednotku zlikvidujte odděleným sběrem jejích materiálů a jejich přenesením do zařízení určených vládními orgány nebo místními veřejnými orgány. Správná likvidace a recyklace pomůže předcházet potenciálně škodlivým dopadům na životní prostředí a na lidi.

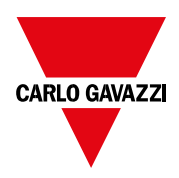

## **CARLO GAVAZZI Controls SpA**

přes Safforze, 8 32100 Belluno (BL) Itálie

www.gavazziautomation.com info@gavazzi-automation.com info: +39 0437 355811 fax: +39 0437 355880

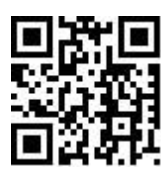

**EM530/EM540**-Návod k použití 24/01/2022 | Copyright © 2023